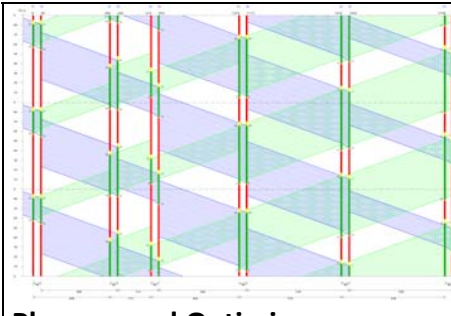

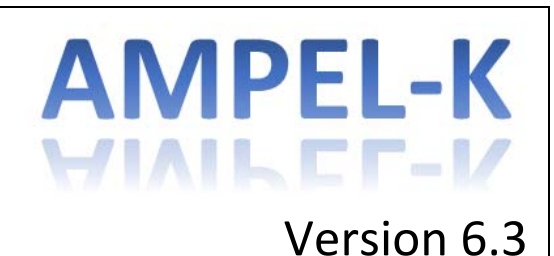

**Planung und Optimierung für die Koordinierung** 

## **von Lichtsignalanlagen von Lichtsignalanlagen mit Anwendung des HBS 2015**

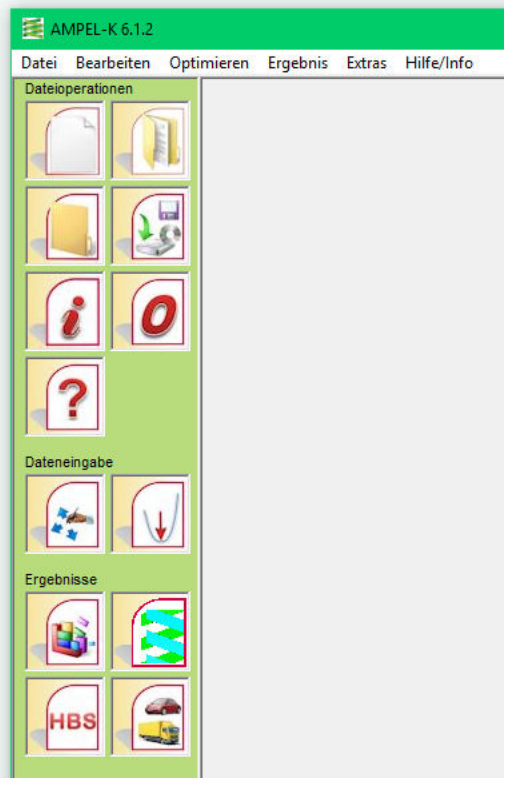

- Erstellung von Koordinierungsplänen für Lichtsignalanlagen
- Leicht bedienbar und anpassungsfähig
- Optimierung: Grüne Welle oder Gesamtoptimierung
- HBS 2015 kompatibel
- Bus und Bahn werden in die Koordinierung einbezogen
- Angepasst an AMPEL Version 6.3

*BPS GmbH* 

*Steigenhohlstraße 52 76 275 Ettlingen*

*Fax: 07243 / 92 423 45 e‐mail: bps@bps‐verkehr.de* 

*Technologiezentrum Ruhr Universitätsstraße 142 44 799 Bochum* 

*Fax: 0234 / 97 33 32 88 Internet: www.bps‐verkehr.de* 

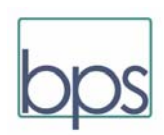

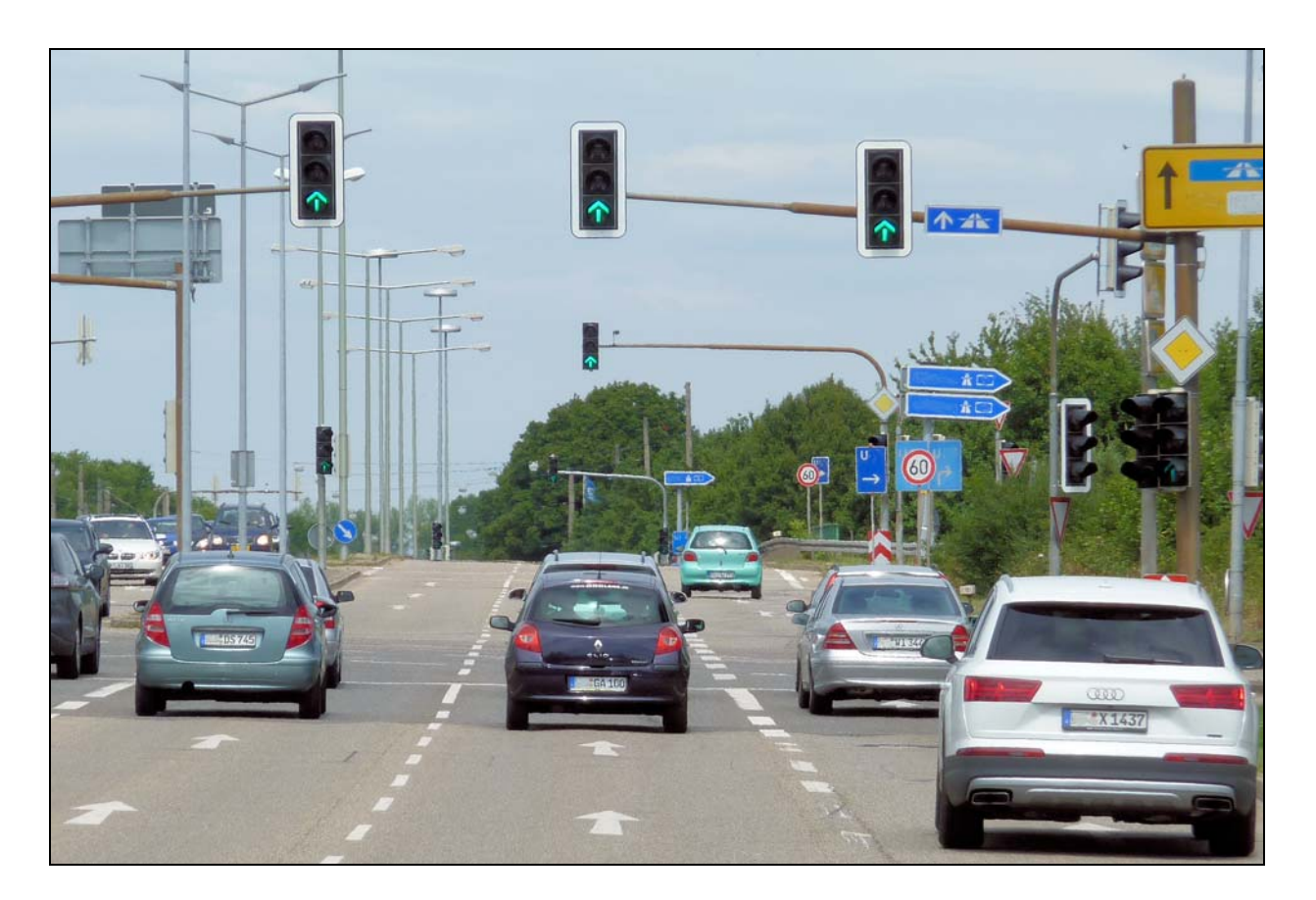

Lichtsignalanlagen sind die wichtigsten Instrumente zur Steuerung des Verkehrs in unseren Städte. Bei einer dichten Folge der Kno‐ tenpunkte ist die Koordinierung der Signalzeiten‐ pläne unentbehrlich. Durch eine gute Koordinier‐ ung lässt sich einerseits der Fahrkomfort für die Verkehrsteilnehmer wirkungsvoll steigern und andererseits ist die Koordinierung der Schlüssel zur umweltgerechten Reduzierung des Energie‐ bedarfs und der Emissionen.

Die Koordinierung der Lichtsignale ist aber keine einfache Aufgabe. Vor allem bei den engen Knotenpunktabständen in unseren Städten lässt sich eine gute gegenseitige Abstimmung der Signale nicht mehr rein intuitiv lösen.

Für die Planung einer guten Signalkoordinierung ist deswegen ein Computerprogramm uner‐ lässlich. Nur ein Computerprogramm kann die Möglichkeiten der Optimierung von Signalzeiten‐ plänen an benachbarten Knotenpunkten ausnutzen. **AMPEL‐K** ist hier das geeignete Instrument: ohne große Schwierigkeiten für den Anwender findet das Programm die bestmögliche Lösung.

Dadurch erweist sich **AMPEL‐K** als das ideale Werkzeug zur Steigerung der Produktivität des Verkehrsingenieurs.

**AMPEL‐K** bietet im Einzelnen

- Automatische Erzeugung einer optimierten Koordinierung
- Berücksichtigung der Kolonnenauflösung
- Freie Wahl der Koordinierungsgeschwindigkeiten – auch separat für jede Strecke
- Berücksichtigung von ÖPNV‐Linien
- Manuelle Bearbeitung der Koordinierung im Zeit‐ Weg‐Diagramm mit komfortabler grafischer Unterstützung
- Übernahme aller benötigten Daten aus AMPEL 6
- Dadurch: Einhaltung aller Sicherheitseinstel‐ lungen wie Zwischenzeiten oder Vorlauf für Fußgänger
- Berechnung der Verkehrsqualität nach **HBS 2015** unter Berücksichtigung der Koordinierung und Dokumentation in übersichtlichen Tabellen

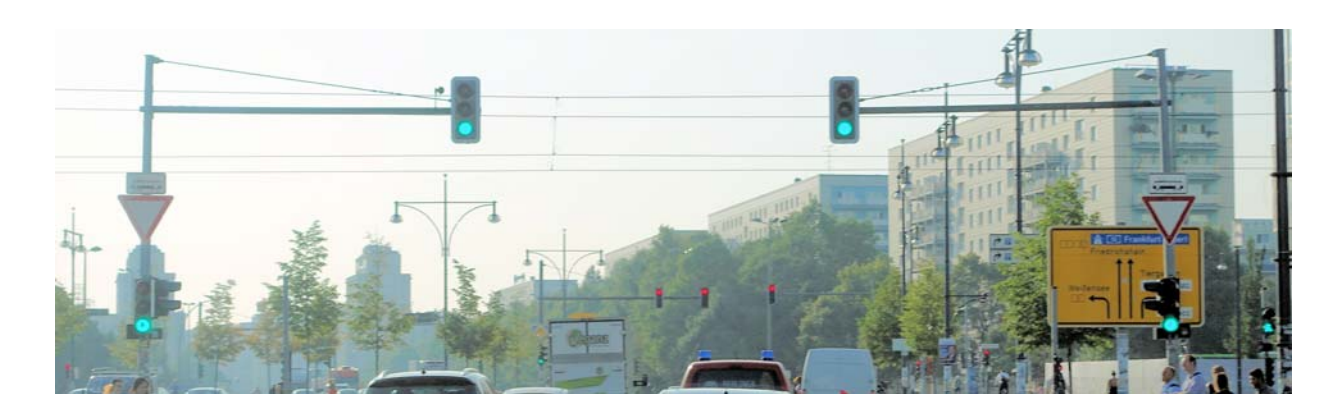

### **Anwendung von AMPEL‐K:**

Zunächst behandeln Sie jeden einzelnen Knoten‐ punkt mit dem Grundprogramm AMPEL. Hier lösen Sie alle für den Einzelknoten zu erledigenden Aufgaben wie :

- Ermittlung der Zwischenzeiten
- Eingabe der Verkehrsbelastungen
- In AMPEL 6 führen Sie auch die Optimierung des Signalzeitenplans am Einzelknoten (d.h. Ausnutzung der vollen Kapazität jeder einzelnen Kreuzung und Einmündung) durch.

Danach kommt **AMPEL‐K** zum Einsatz. **AMPEL‐K** ermittelt für Sie die optimale Koordinierung der zuvor in AMPEL entwickelten Signalzeitenpläne. So entsteht im Handumdrehen ohne Ihr Zutun diejenige Lösung, bei der die Summe aller Wartezeiten den geringsten möglichen Wert annimmt. Statt der Summe aller Wartezeiten kann auch die Anzahl aller Haltevorgänge oder eine beliebige Kombination beider Zielgrößen minimiert werden.

**AMPEL‐K**  ermöglicht bei der Optimierung die Auswahl zwischen zwei Philosophien der Lichtsignalkoordinierung:

#### → Prinzip "Grüne Welle":

In diesem Fall werden nur Wartezeiten und Haltevorgänge in den zu koordinierenden Haupt‐ strömen in die Optimierung einbezogen. Warte‐ zeiten und Haltevorgänge der Ein‐ und Abbieger sowie des kreuzenden Querverkehrs bleiben unberücksichtigt. Diese Philosophie entspricht am ehesten der in Mitteleuropa gebräuchlichen

Denkweise der "Grünen Wellen". Unter voller Ausnutzung der Kapazitäten der einzelnen Knoten‐ punkte wird dasjenige Optimum erreicht, das bei den gegebenen Knotenpunktabständen und Verkehrsbe‐ lastungen überhaupt möglich ist. Dies bedeutet nicht, dass Grünbänder konstanter Breite entstehen, wie man sich dies bei der Grünen Welle klassischer Denkart vorstellt. Vielmehr werden von AMPEL‐K alle verfügbaren Möglichkeiten und Leistungsreserven ausgenutzt.

 Prinzip **"Gesamtoptimierung"**: In diesem Fall werden die Wartezeiten und Haltevorgänge aller Verkehrsströme an allen Knotenpunkten entlang des Straßenzuges in die Optimierung einbezogen. Hier werden auch die Einbieger sowie die Abbieger aus der koordinierten Richtung mit ihren Wartezeiten und Halten in der Optimierung berücksichtigt. Aus übergeordneter Sicht ist diese Lösung (im Vergleich zu der Grünen Welle) hinsichtlich der Wartezeiten und der Emissionen als hochwertiger anzusehen. Auch bei Anwendung dieses Prinzips gilt: AMPEL‐K nutzt alle Leistungsreserven aus, die auf der zu koordinierenden Straße vorhanden sind.

Aber auch ohne Optimierung ist **AMPEL‐K** ein wertvolles Instrument. Im Zeit‐Weg‐Diagramm kann man die Grünbänder anzeigen und in dem Diagramm jeden Knotenpunkt innerhalb der Umlaufzeit mit allen seinen Signalzeiten verschieben. Das Diagramm ver‐ deutlicht dann sofort den Verlauf der Grünbänder. Auf diese Weise kann der Verkehrsingenieur auf einfache Weise auch eine Koordinierung nach eigener Intuition aufbauen.

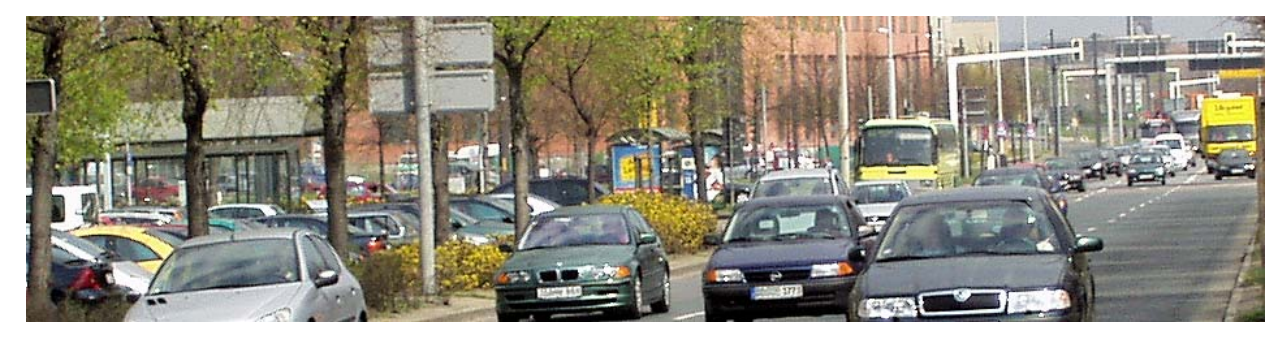

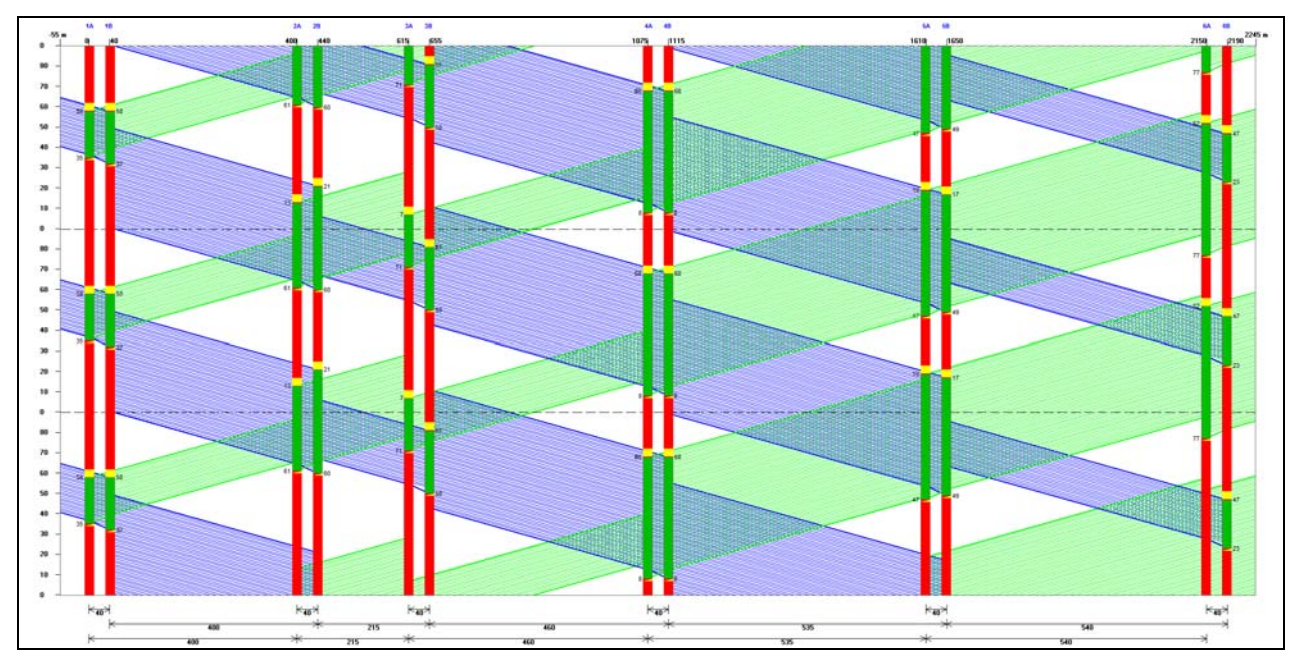

Das Zeit‐Weg‐Diagramm der Koordinierung kann jederzeit angezeigt werden. In diesem Diagramm lassen sich die Signalzeitenpläne per Maus bearbeiten. So können die Signalpläne für einzelne Knotenpunkte insgesamt zeitlich verschoben werden. Außerdem lassen sich einzelne Grünzeiten verlängern, verkürzen oder verschieben. Die Veränderungen werden auf Wunsch in die Dateien von AMPEL übertragen.

Bei diesem Schritt kann jeder einzelne Knotenpunkt auch für sich separat aufgerufen werden, um die Bewertung nach HBS 2015 anzuzeigen – unter Berücksichtigung der gerade erreichten Koordinierung. Auch die Strombelastungspläne für jeden Knotenpunkt lassen sich aufrufen.

Es ist eine Darstellung dynamischer Fahrlinien für ÖPNV‐Fahrzeuge (Busse und Bahnen) mit ihren Haltezeiten sowie Beschleunigungen und Verzögerungen im Zeit‐Weg‐Diagramm möglich. Die mittleren Haltezeiten werden dazu vom Benutzer vorgegeben. Auf diese Weise erkennt man mit einem Blick, wie z.B. der Bus im Verkehrsstrom mitschwimmt. So gelingt es, ÖPNV‐freundliche Grundstrukturen in der Koordinierung einzuplanen.

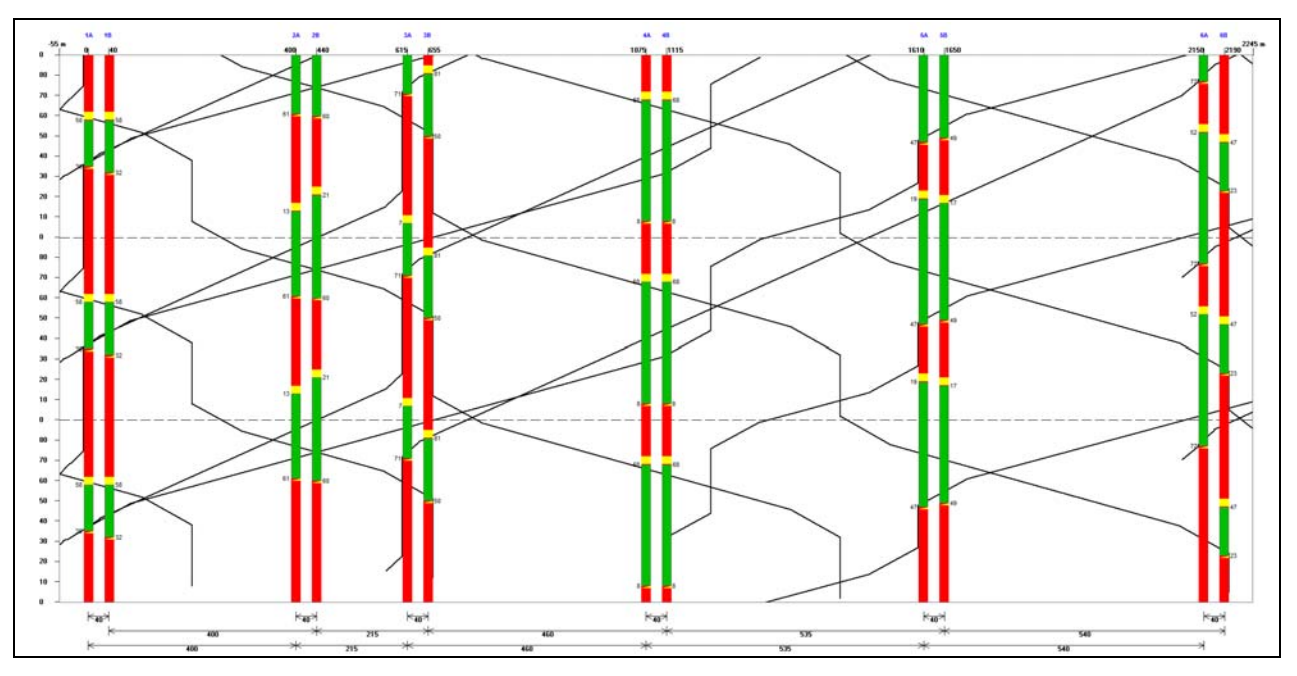

**AMPEL‐K** lässt sich durch eine leicht verständliche Menustruktur problemlos steuern. Im Zweifelsfall findet man eine wirkungsvolle Unterstützung durch das ausführliche Handbuch.

**AMPEL‐K** läuft auf jedem handelsüblichen Computer unter Windows (7, 8, 10). Weitere Details: http://www.bps‐verkehr.de/index.php/ampel‐k.html **AMPEL‐K** leistet im Einzelnen:

- Übernahme der benötigten Informationen aus den Dateien von AMPEL‐6 für alle koordinierten Knotenpunkte
- Dadurch Einhaltung aller Zwischenzeiten und der Vorgabezeiten für Fußgänger bei der Koordinierung
- Automatische Erstellung einer Koordinierung durch Verschiebung der Signalzeitenpläne der einzelnen Knotenpunkte in die jeweils optimale Lage innerhalb der gemeinsamen Umlaufzeit
- Als Ziel der Optimierung können vorgegeben werden: der minimale Zeitbedarf für die Kraftfahrer oder die möglichst geringe Anzahl der Haltevorgänge oder eine Kombination beider Aspekte – dargestellt durch einen Performance Index PI.
- Die Optimierung kann auf die im Zuge der koordinierten Straßenachse fließenden Ströme konzentriert werden oder auf alle Ströme der koordinierten Straße, d.h. einschl. der Ein‐ und Abbieger, ausgedehnt werden.
- In beiden Fällen gilt: AMPEL‐K berücksichtigt die Auflösung der Fahrzeugkolonnen im Zuge der koordinierten Straße nach dem international bewährten Modell von Robertson. Der Grad der Kolonnenauflösung kann dabei vom Benutzer festgelegt werden.
- Die entwickelten Grünbänder können graphisch am Bildschirm in der Gestalt eines Zeit‐Weg‐Diagramms angezeigt werden. Dabei können unterschiedlich große Ausschnitte der Zeit‐Weg‐Fläche angezeigt werden. Diese Grünbänder können auf dem Drucker oder Plotter ausgegeben werden.
- Die Zeit-Weg-Bänder und damit die Signalzeitenpläne können von der graphischen Anzeige aus direkt bearbeitet werden. Der Benutzer kann dabei die Lage der Grünzeiten im Umlauf festlegen oder auch die Freigabezeiten verlängern oder verkürzen. Auf diese Weise lässt sich auch eine Koordinierung von Hand (d.h. ohne Optimierung) erstellen. Man erkennt am Bildschirm an den Grünbändern beider Fahrtrichtungen sofort die Wirkung aus jeder Veränderung der Koordinierung.
- In den Zeit‐Weg‐Bändern können für jeden einzelnen Knotenpunkt aufgerufen werden:
	- o Verkehrbelastungsplan
	- o Qualitätsbeurteilung nach HBS 2015
- Es ist eine Darstellung dynamischer Fahrlinien für ÖPNV‐Fahrzeuge (Busse und Bahnen) mit ihren Haltezeiten sowie Beschleunigungen und Verzögerungen im Zeit‐Weg‐Diagramm möglich. Die mittleren Haltezeiten werden dazu vom Benutzer vorgegeben. Auf diese Weise erkennt man mit einem Blick, wie der Bus oder die Bahn im Verkehrsstrom mitschwimmt. So gelingt es, ÖPNV‐freundliche Grundstrukturen in der Koordinierung einzuplanen.
- Ermittlung der mittleren Wartezeiten und der Rückstaulängen für den Individualverkehr unter Berücksichtigung der Koordinierung für alle Signalgruppen nach den Methoden des HBS 2015. Diese Möglichkeit eröffnet jederzeit eine Beurteilung der erreichten Verkehrsqualität nach HBS 2015. Dabei wird auch das "Koordinierungsmaß" (HBS S4.4.12) geschätzt. Die nach HBS 2015 berechnete Beurteilung der Verkehrsqualität – einschl. der verwendeten Ausgangsdaten – wird unter Einbeziehung der erreichten Koordinierung durch Tabellen ausgegeben.
- AMPEL‐K gibt alle Ergebnisse (Tabellen und Grafik) auch am Drucker aus. Das Zeit‐Weg‐Diagramm kann auch am Plotter gezeichnet werden.
- AMPEL‐K ermöglicht selbstverständlich die sofortige Dokumentation der Arbeitsergebnisse sowie die Verwaltung der benötigten Daten. Dadurch ist jederzeit eine schnelle und leichte Überarbeitung der Koordinierung möglich.
- AMPEL‐K lässt sich durch eine leicht verständliche Menustruktur problemlos steuern. Im Zweifelsfall findet man eine wirkungsvolle Unterstützung durch das ausführliche Handbuch.

AMPEL‐K arbeitet unter allen aktuellen Windows‐Systemen (Win7 / Win8 / Win10). Die Bildschirmauflösung soll mindestens 1024\*768 betragen. Eine deutlich bessere Auflösung ist zu empfehlen. Voraussetzung für AMPEL‐K 6.3 ist das Vorhandensein von AMPEL (Version 6.3).

AMPEL‐K wird in der einfachsten Ausführung mit USB‐Dongle geliefert. Es ist auf mehreren Rechnern am vereinbarten Ort installierbar. Es kann immer nur an dem Einzelplatz‐Rechner verwendet werden, an den der Dongle angeschlossen ist. Andere Lizensierungsmodelle (z.B. Netzwerk oder für mehrere Dienststellen von Behörden) sind möglich.

Für die Bestellung benutzen Sie bitte auf der Internet-Site http://www.bps-verkehr.de

- den Bestellschein (download von der Internet‐Site, enthält auch die Preise)
- das elektronische Bestellsystem (auf der Internet‐Site; dort: Shop)

Wenn eine Lizenz gewünscht wird, die zur Benutzung des Programms auf mehreren Rechnern im Unternehmen des Erwerbers freigegeben ist, oder eine Netzwerkversion [erarbeitet BPS GmbH gern ei](http://www.bps-verkehr.de/)n Angebot dafür.

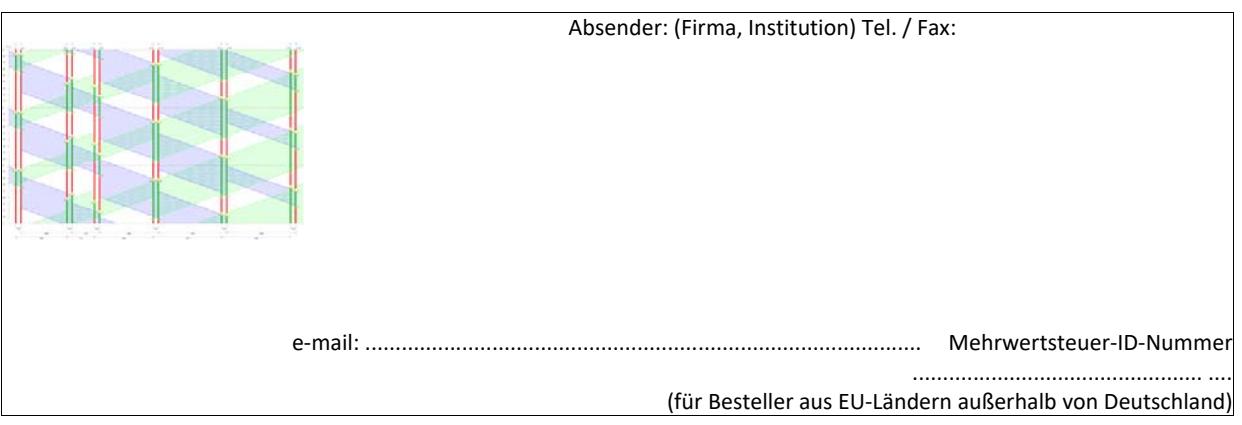

## BPS GmbH Steigenhohlstraße 52 **D – 76 275 Ettlingen Fax 07243 92 423 45**

# **e‐mail: bps@bps‐verkehr.de**

Ich bestelle hiermit das Programm *AMPEL‐K6.3* wie folgt:

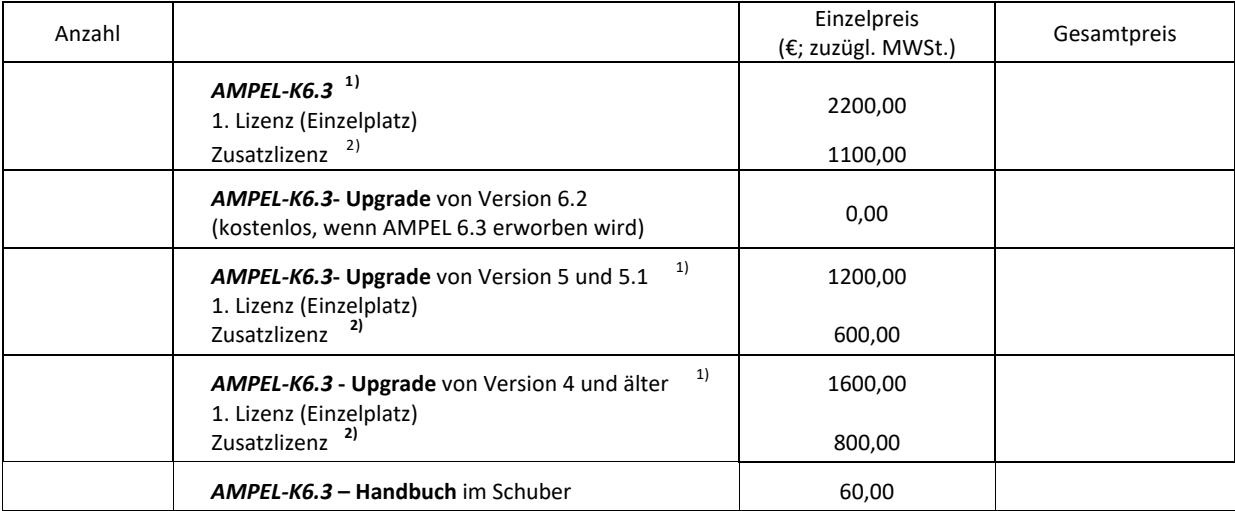

Für eine Lieferung innerhalb von Deutschland wird die gesetzliche Mehrwertsteuer (z.Zt. 19 %) zuzüglich zu den angegebenen Nettopreisen in Rechnung gestellt. Bei einer Lieferung in andere EU‐Länder muss mit der Bestellung die Mehrwertsteuer ‐ ID ‐ Nummer angegeben werden (siehe oben).

Die Seitenunterschrift für das hier bestellte Programm AMPEL‐K 6.3 soll lauten:

Datum: .............................................Unterschrift: ...........................................................

Zur Bedeutung der Seitenunterschrift: Die Seitenunterschrift wird am Bildschirm angezeigt und auf jeder vom Programm ausgedruckten Seite unten aufgedruckt. Vorgeschlagen wird: Name der Firma / der Dienststelle links, Ort rechts.

Im Ausdruck wird die Seitenunterschrift immer in ARIAL (Windows‐Standard‐Font) gedruckt. Für die Länge (Anzahl der Zeichen) kann keine feste Vorgabe gemacht werden, weil ARIAL eine Proportionalschrift ist. Bei einer Schrift in Kleinbuchstaben (mit Großbuchstaben am Wortanfang) lassen sich in der einen möglichen Zeile ca. bis zu 80 Zeichen unterbringen. Ein Überladen dieser Zeile mit Informationen sollte aber wegen der optischen Erscheinung vermieden werden.

Die Seitenunterschrift kann später nur (gegen Zahlung einer Gebühr) von BPS GmbH geändert werden.

<span id="page-5-1"></span><span id="page-5-0"></span>

<sup>1</sup> Handbuch als pdf‐Datei auf der Programm‐CD  $\overline{2}$ 

 Das Programm kann auf mehreren Rechnern (Einzelplatz) am vereinbarten Standort installiert werden. Die Anwendung ist jeweils nur auf dem Rechner möglich, in den der USB‐Dongle eingesteckt ist. Für jeden zusätzlichen Standort oder jeden zusätzlichen Dongle ist eine Zusatzlizenz erforderlich.